# Lampa LED SPECTRA

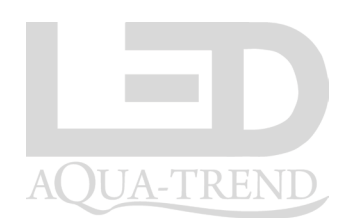

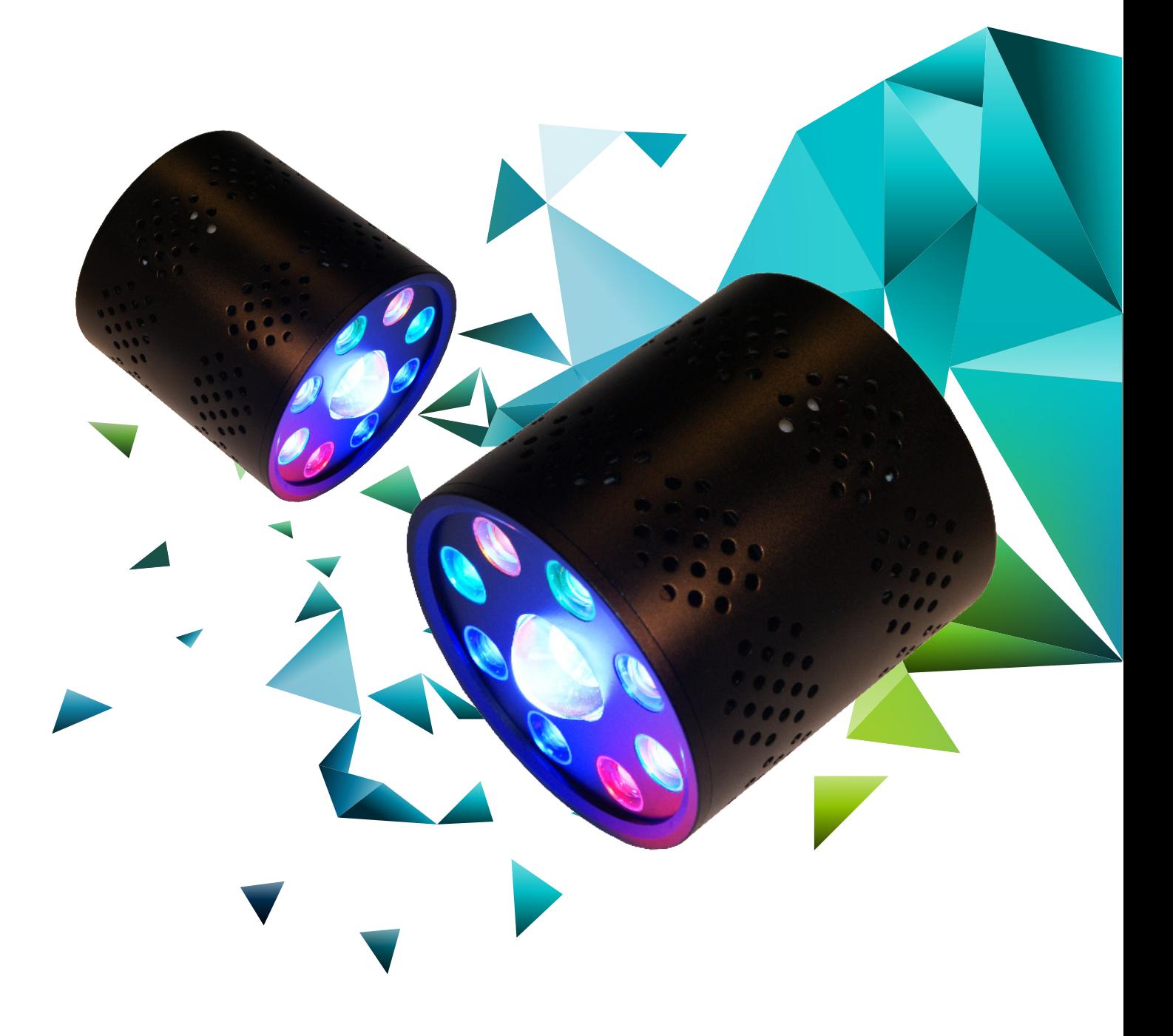

## model: OPTIMA X1 / X2

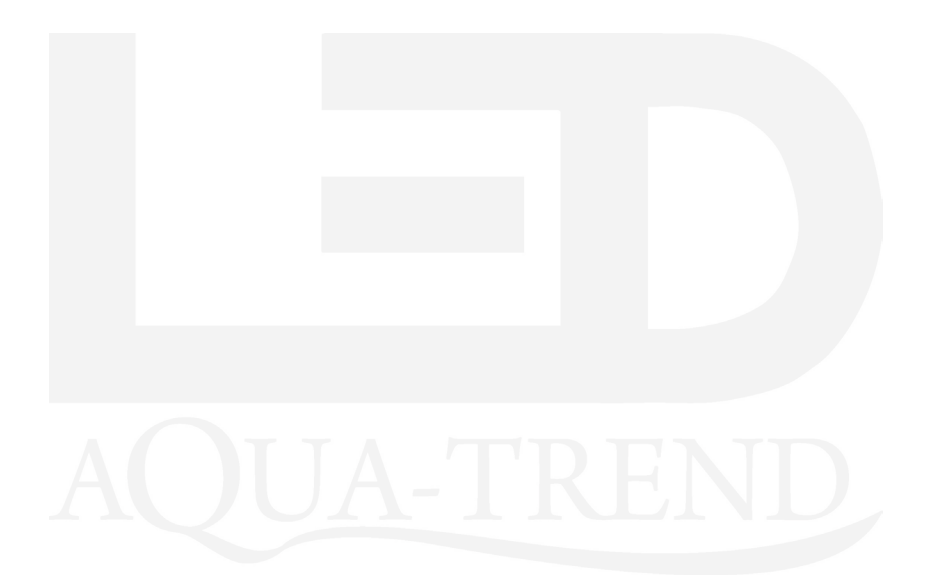

#### Lampy LED serii SPECTRA OPTIMA

to innowacyjna technologia zamknieta w niezwykle estetycznej obudowie, wykorzystana do oświetlania zbiorników morskich. Lampy SPECTRA OPTIMA wykorzystują diody led światowych liderów oświetlenia takich jak CREE, OSRAM, BRIDGELUX w połączeniu z najwyższej klasy soczewkami o kącie świecenia 90° lampy generują niepowtarzalne bliki i są w stanie oświetlić powierzchnię nawet 60x60cm.

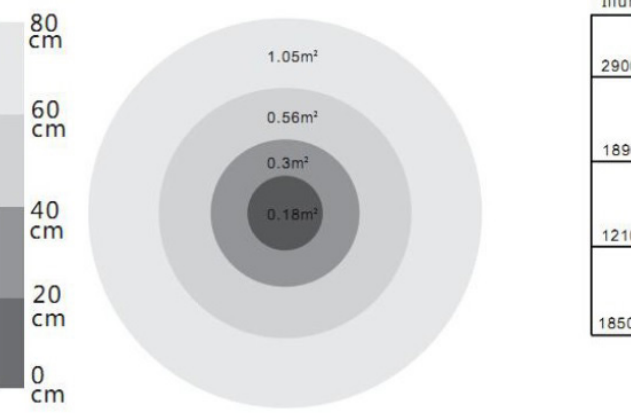

÷

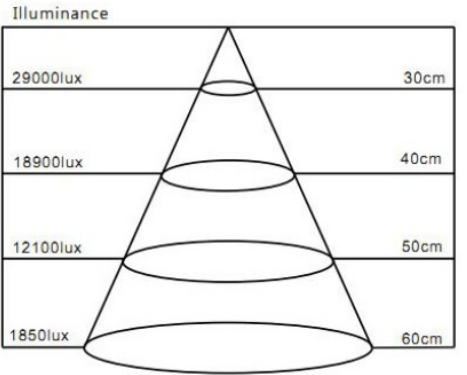

*1*

Lampy SPECTRA OPTIMA oferują pełne spektrum światła adekwatne do naturalnego oświetlenia panującego na rafach koralowych.

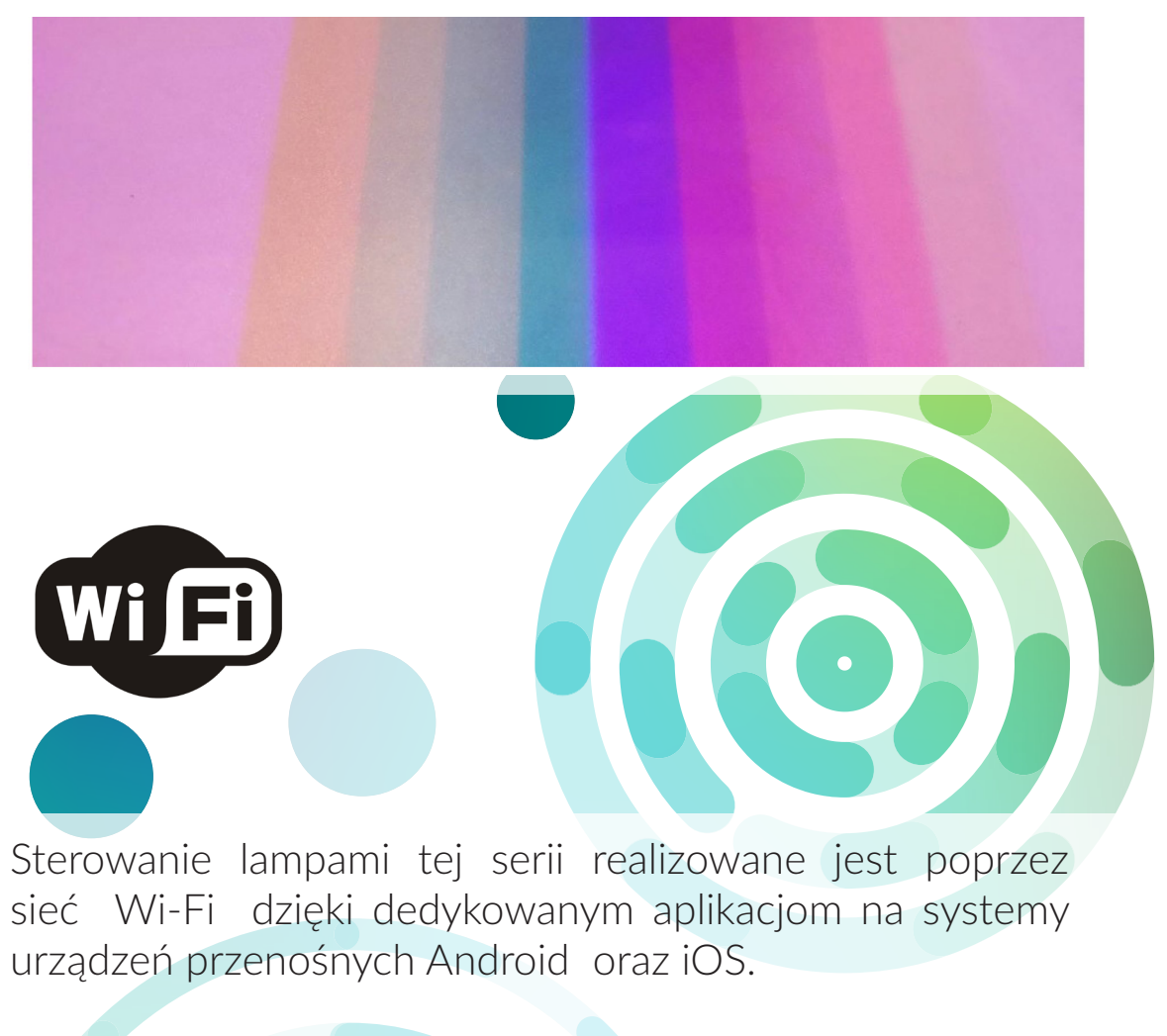

Rozbudowana aplikacja umożliwia symulowanie wschodów i zachodów słońca, faz księżyca, przechodzenia chmur, burz itp.

Get it on Google play

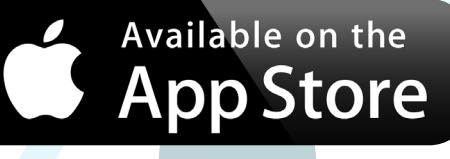

Lampy SPECTRA OPTIMA wykorzystują cztery niezależnie sterowane kanały umożliwiające dopasowanie barwy światła do indywidualnych oczekiwań akwarysty.

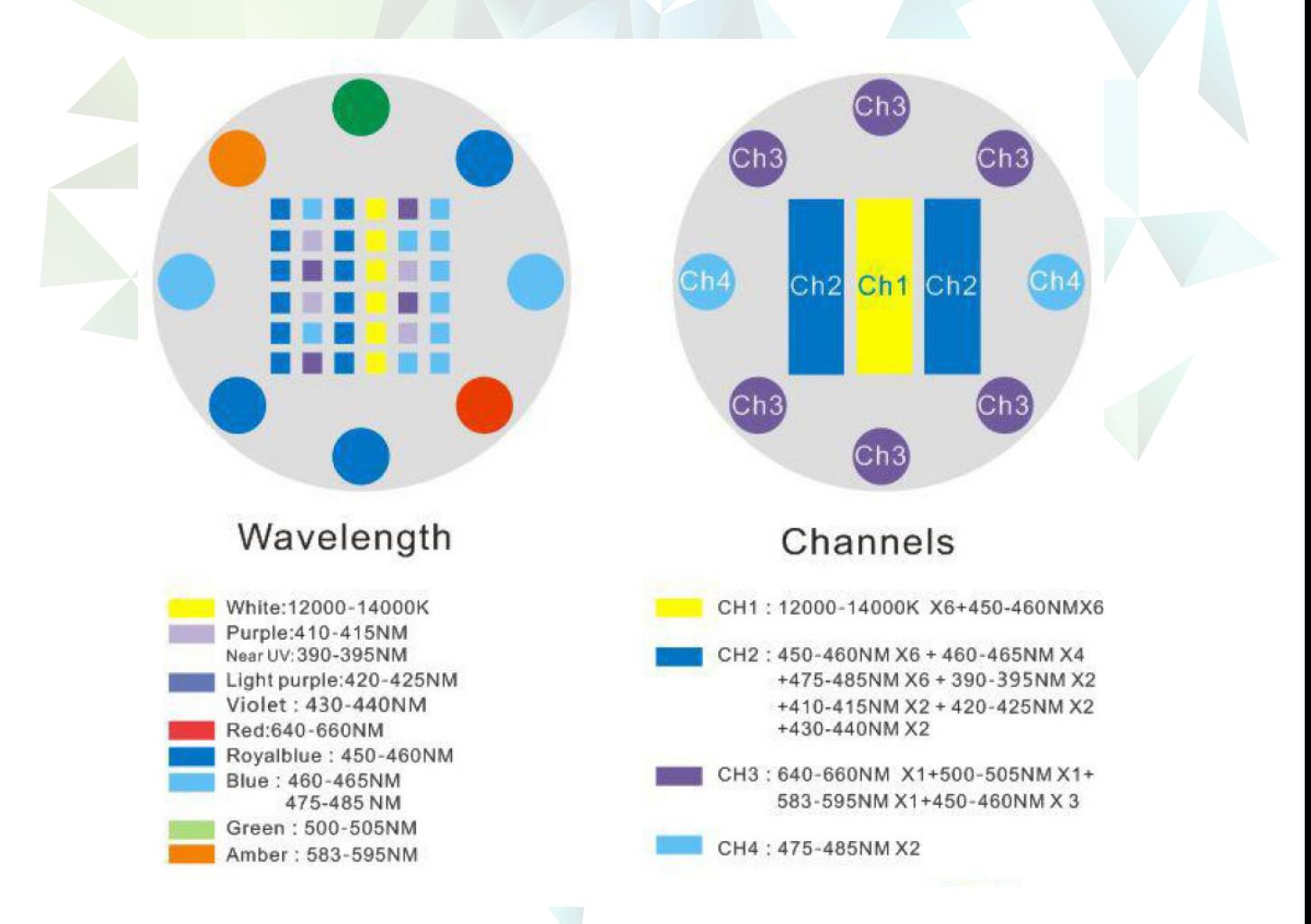

Lampy wykorzystują nowoczesny, ultracichy system chłodzenia zapewniający ich stabilną pracę.

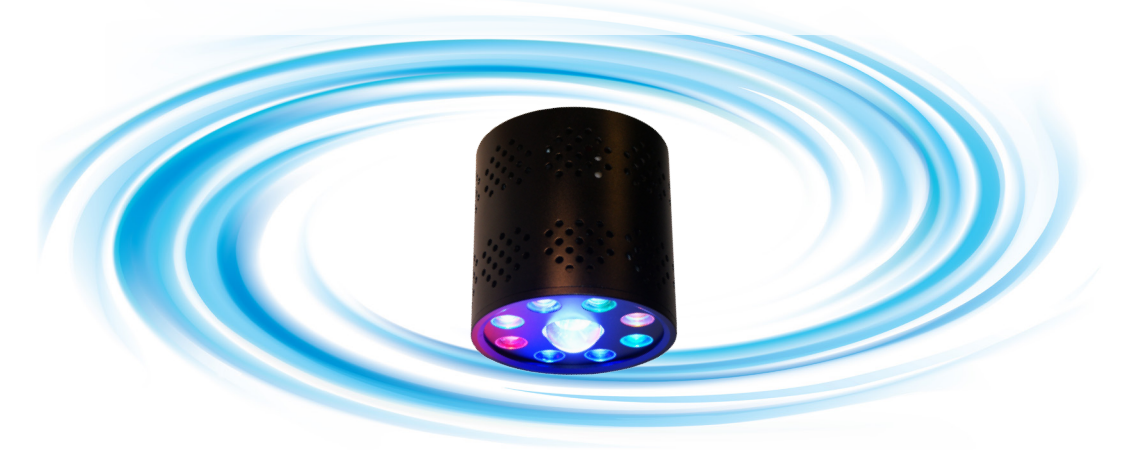

Posiadając tylko jedną lampę SPECTRA OPTIMA X1 (master) możemy dołączyć do niej nieskończoną ilość lamp SPECTRA OPTIMA X2 (slave).

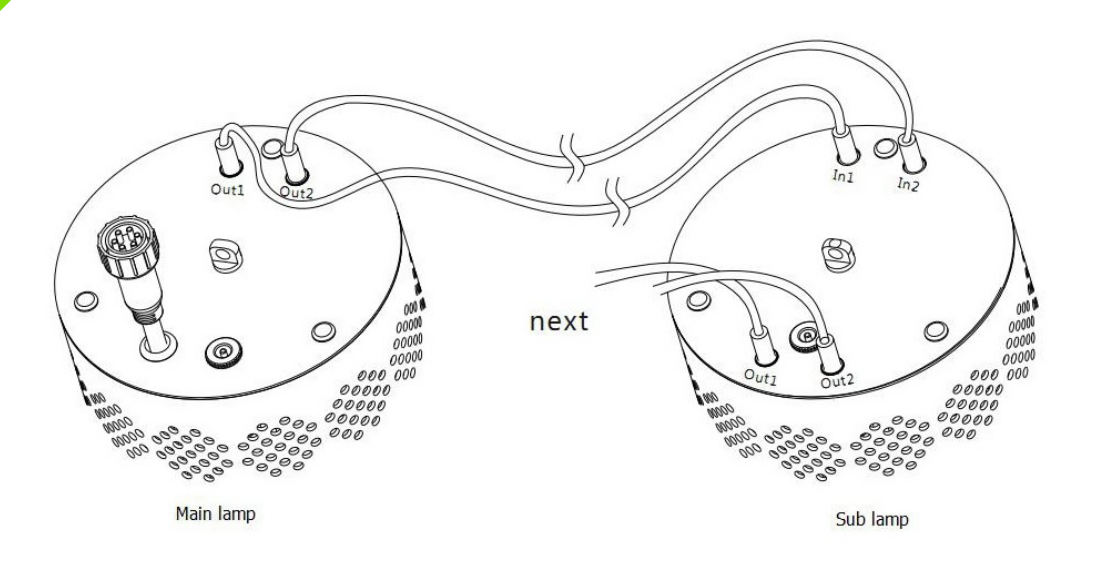

Niewielkie wymiary lamp SPECTAR OPTIMA to atut nie do przecenienia, umożliwiający bezproblemowy dostęp do zwierząt w zbiorniku.

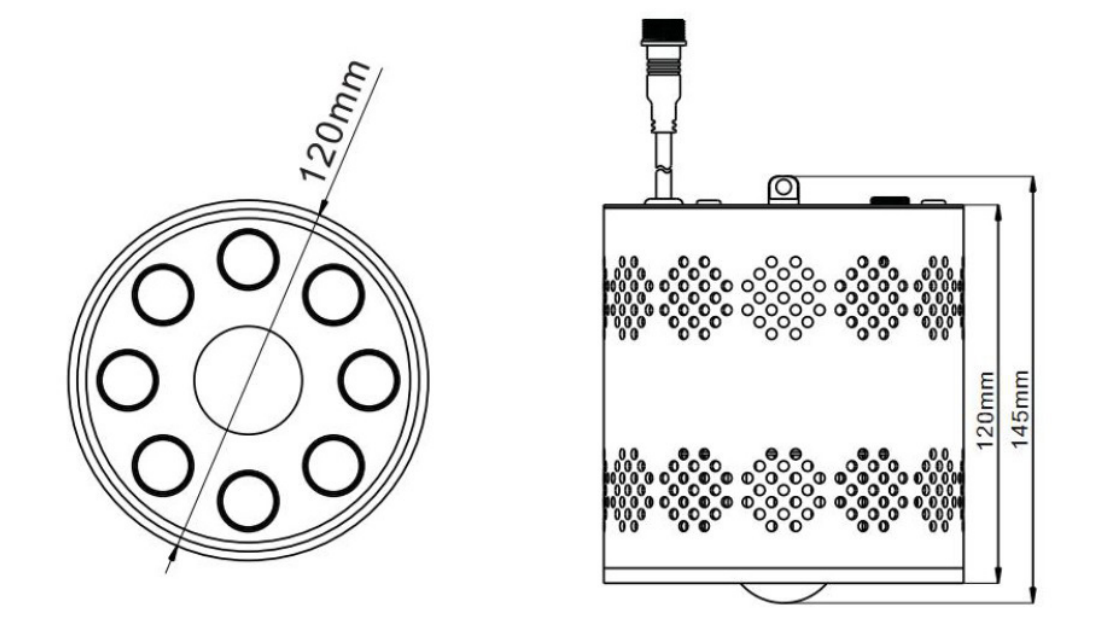

*4*

#### Dane techniczne

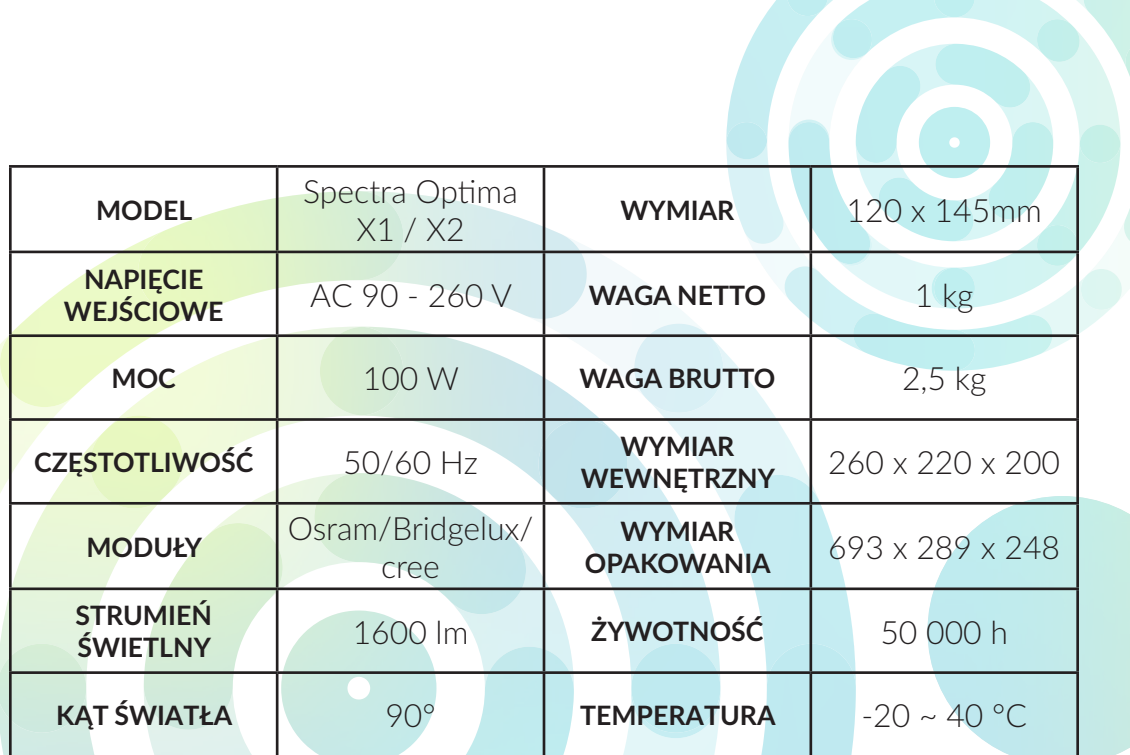

### INSTRUKCJA OBSŁUGI

Aby mieć pewność ,że w pełni rozumieją Państwo jak korzystać z tego produktu proszę uważnie przeczytać poniższą instrukcję przed jego użyciem.

Ten produkt przeznaczony jest do oświetlania rafowych zbiorników akwariowych.

Aby uniknąć nieprawidłowej instalacji lub innych zdarzeń mogących skutkować pożarem, zatopieniem w wodzie, oraz innych wypadków proszę o ścisłe przestrzeganie wskazówek zawartych w tej instrukcji oraz o korzystanie z urządzenia zgodne z przeznaczeniem. Przerabianie lampy, oraz samodzielne naprawy są zabronione.

- Napięcie robocze nie może przekraczać napięcia znamionowego.
- Wymuszone przez wentylator powietrze jest metodą chłodzenia tego produktu. Upewnij się że lampa pracuje w warunkach idealnej cyrkulacji powietrza.
- Podczas instalacji i użytkowania lampa musi być zabezpieczona przed zanurzeniem w wodzie gdyż może to skutkować jej trwałym uszkodzeniem.
- W przypadku usterki lampy należy zaprzestać jej użytkowania i zlecić naprawę autoryzowanemu serwisowi.
- Aby produkt pracował bezpiecznie i wydajnie powinieneś czyścić oraz serwisować go regularnie. Przed czyszczeniem upewnij się , że odłączyłeś zasilanie. Do wyczyszczenia brudu zalegającego na powierzchni lampy użyj suchej ściereczki. *<sup>6</sup> <sup>7</sup>*

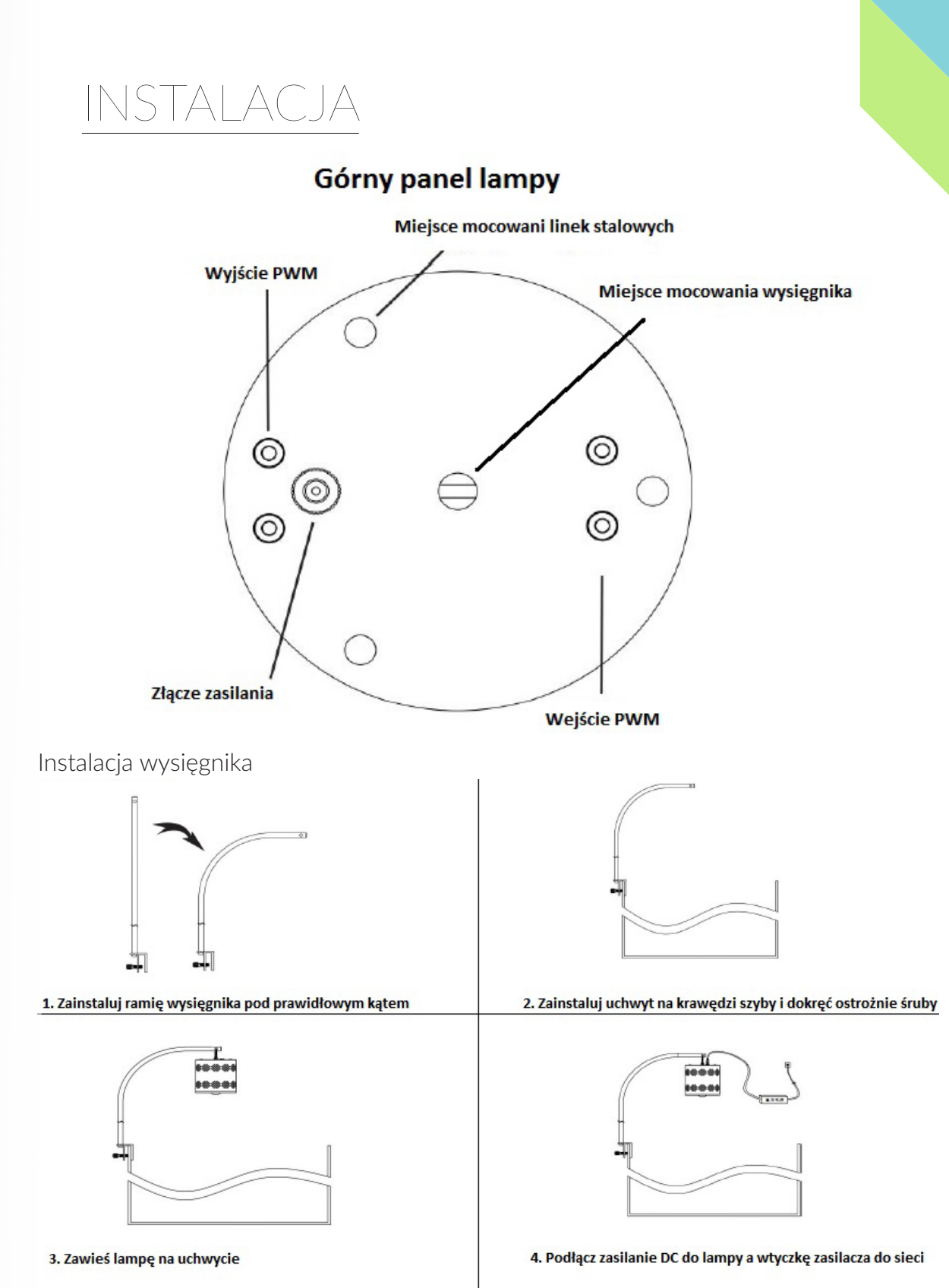

RADA: W przypadku w którym poziom wody w zbiorniku jest na tyle wysoki że uchwyt mocujący byłby w niej zanurzony zawsze należy stosować dołączoną do zestawu osłonkę która chroni uchwyt przed wpływem słonej wody.

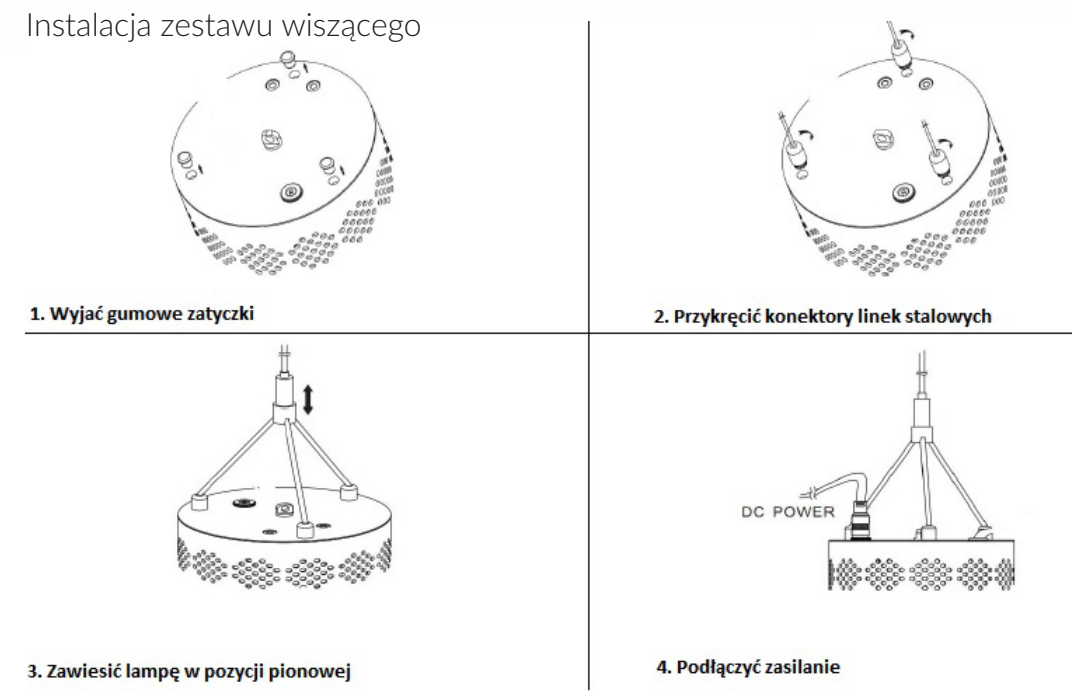

Lampa SPECTRA OPTIMA X1 (master) może być wykorzystana do sterowania nieskończoną ilością lamp SPECTRA OPTIMA X2 (slave).

Poniższy schemat objaśnia w jaki sposób połączyć ze sobą lampy master i slave.

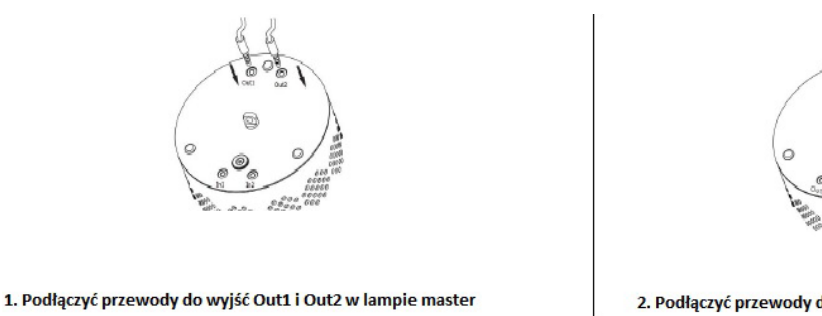

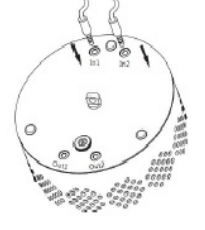

2. Podłączyć przewody do wejść In1 i In2 w lampie slave

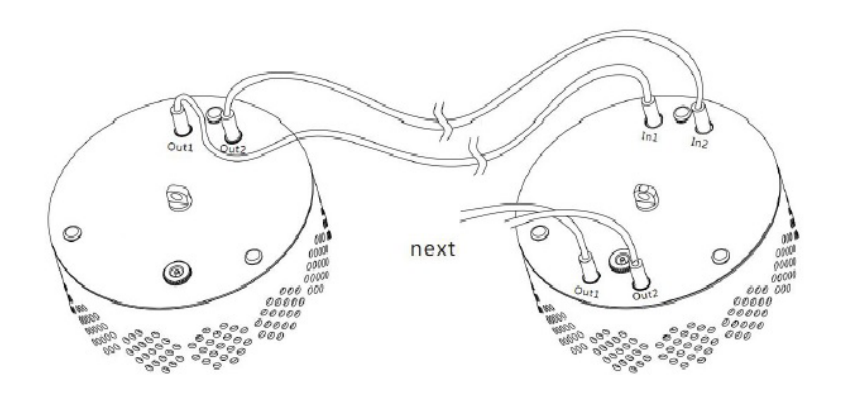

3. W ten sposób można połączyć nieskończenie wiele lamp

#### INSTALACJA I KORZYSTANIE Z OPROGRAMOWANIA

Lampy SPECTRA OPTIMA X1 wyposażone są w inteligentny kontroler wi-fi dzięki któremu mogą być sterowane poprzez smartfon, tablet czy komputer z systemami operacyjnymi Android oraz IOS. Potrzebne oprogramowanie należy pobrać ze ze sklepu GOOGLE PLAY, APP STORE lub strony producenta i zainstalować na swoim urządzeniu.

Aby połączyć lampę ze swoim urządzeniem sterującym postępuj zgodnie z poniższymi wskazówkami .

1. W ustawieniach systemowych WLAN swojego urządzenia znajdź sieć o nazwie "SPECTRA" i połącz się z nią.

2. Kiedy twoje urządzenie pokaże że połączenie powiodło się możesz uruchomić wcześniej zainstalowaną aplikację "LED Aqua-Trend".

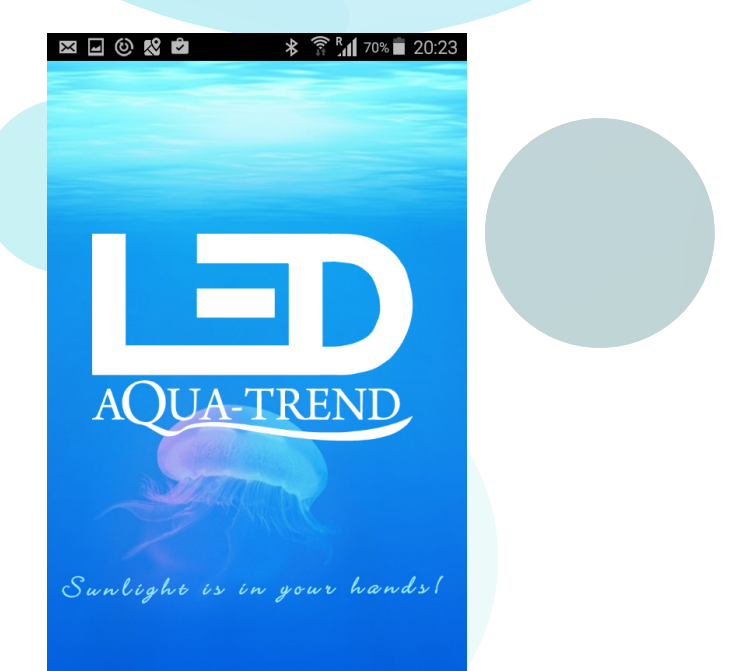

Klikając HOME możesz dodać nowe dane użytkownika

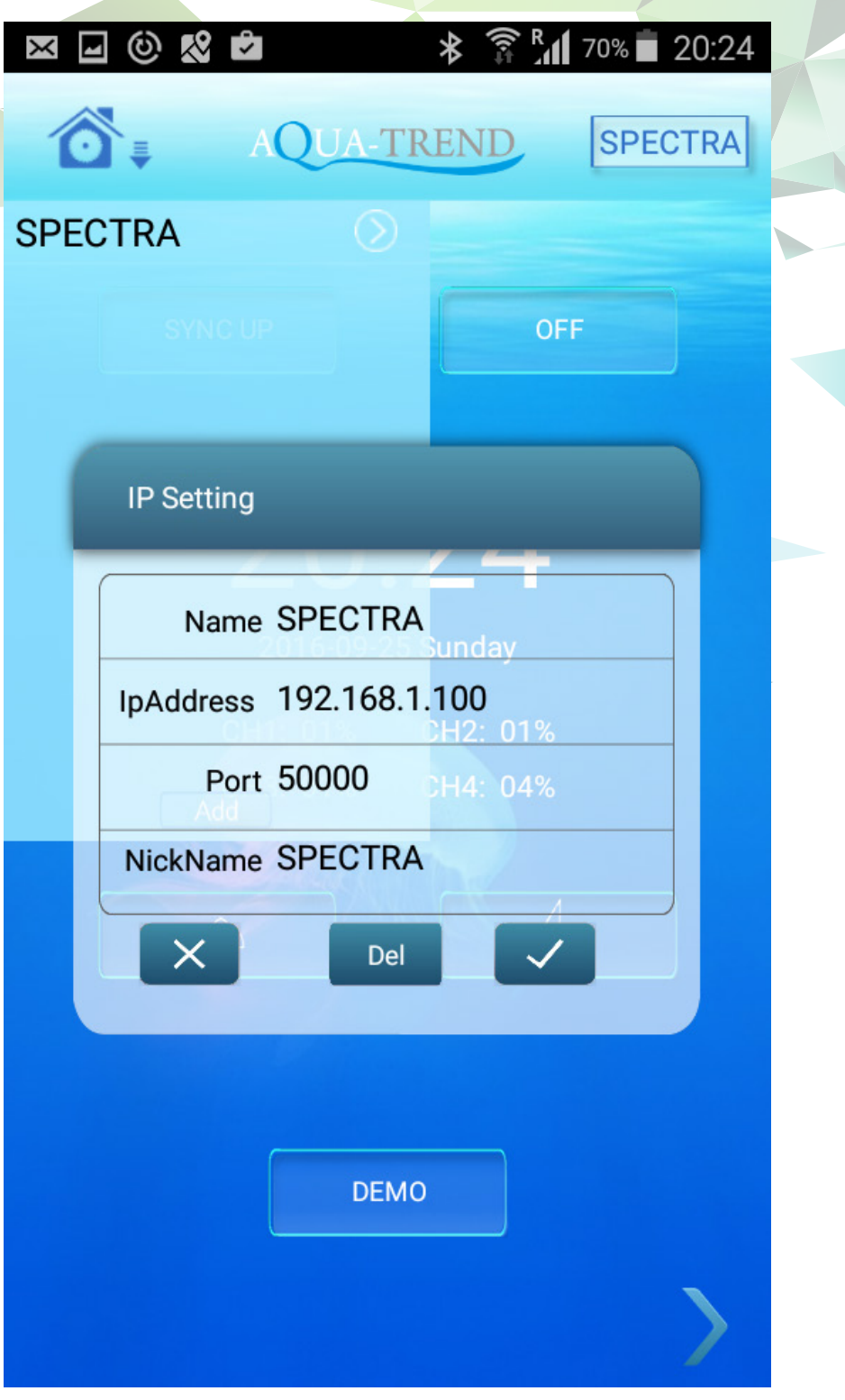

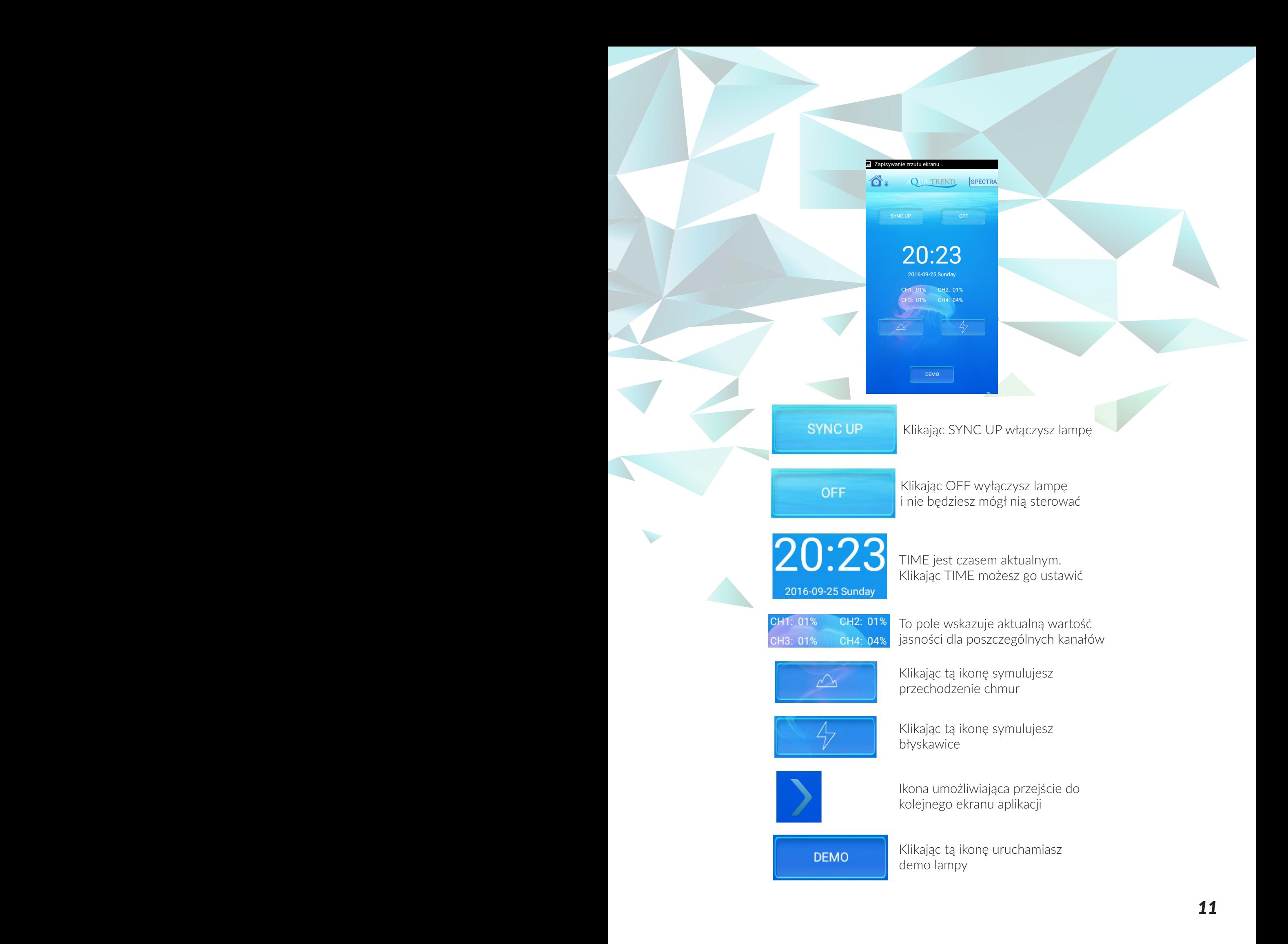

W tym miejscu aplikacji możesz zdefiniować 9 okresów świecenia dla każdego z 4 kanałów lampy. Możesz dowolnie zmienić czas każdego z okresów, oraz ustawić procentową wartość mocy dla każdego z okresów.

WSKAZÓWKA: Po wprowadzeniu ustawień wciśnij przycisk "Save" aby zapisać ustawienia.

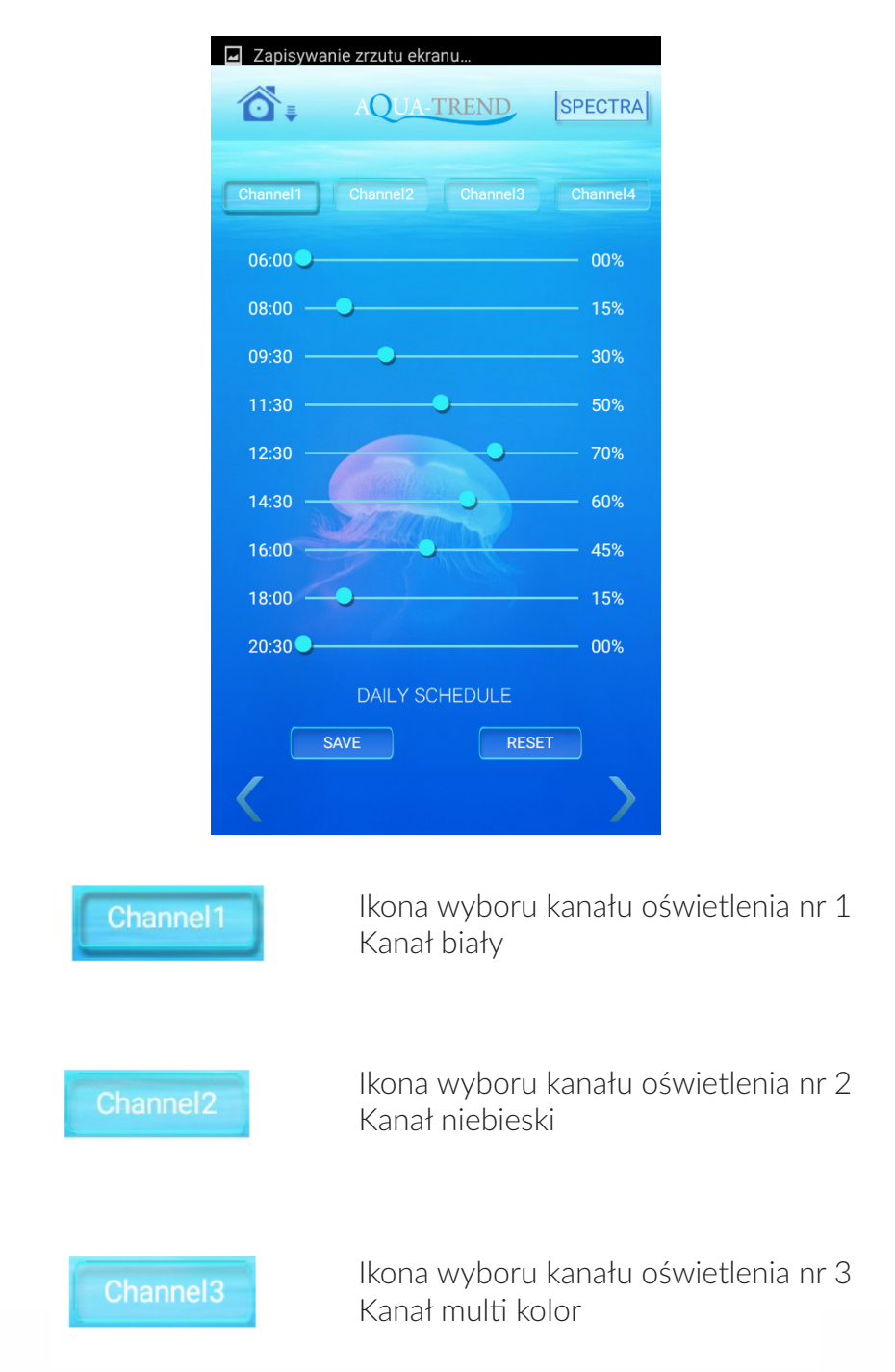

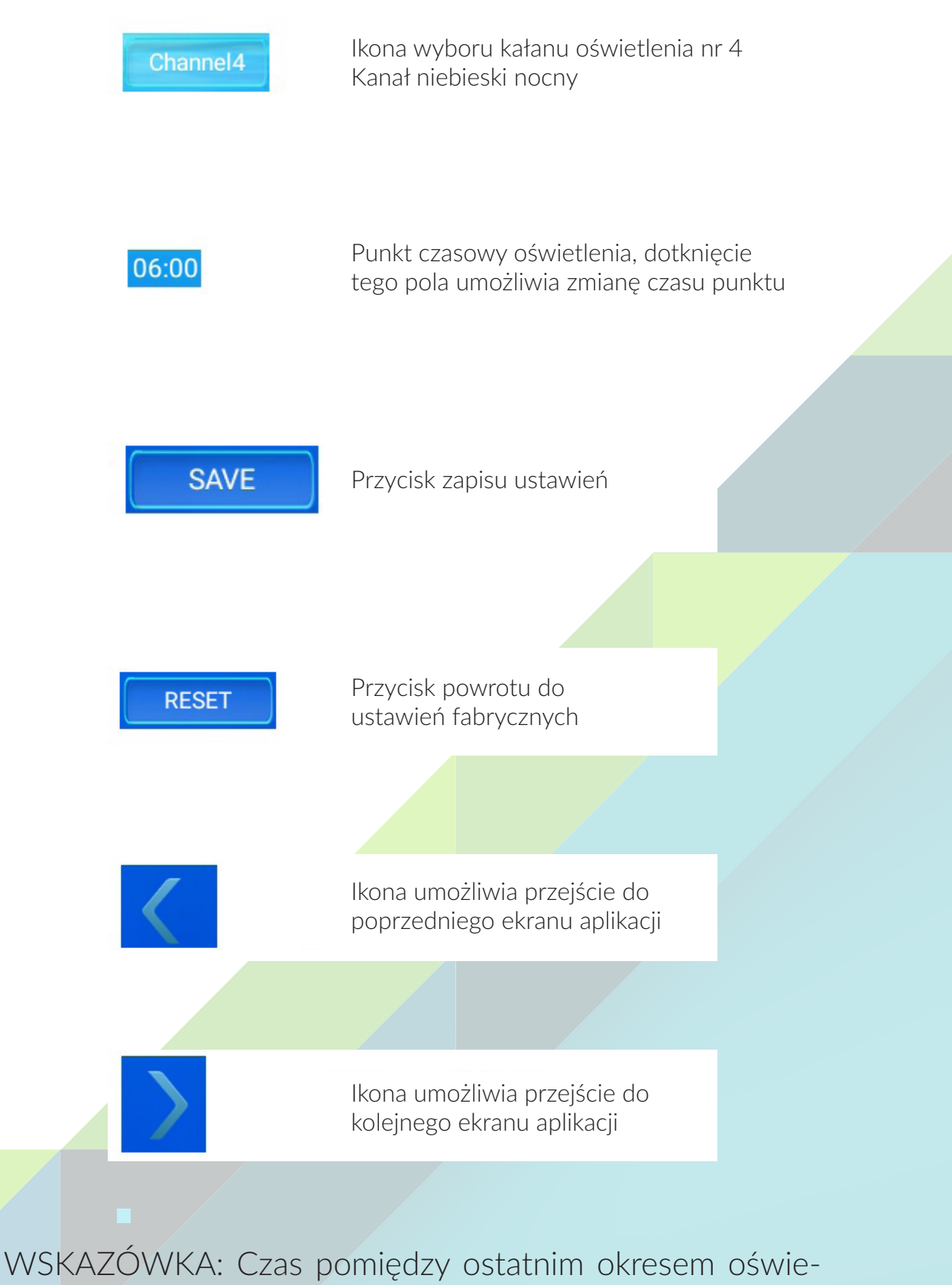

tlenia a pierwszym okresem oświetlenia jest również realizowany przez lampę (np. w przypadku oświetlenia nocnego) W tym miejscu aplikacji możesz symulować moc poszczególnych kanałów oświetlenia w celu uzyskania najbardziej odpowiedniej temperatury barwowej. Funkcja ta jest pomocna przy późniejszym programowaniu ustawień czasowych ponieważ od razu możemy zobaczyć efekt świetlny konkretnego ustawienia. Wszystkie ustawienia w tym interfejsie będą aktywne przez 5min, po tym czasie lampa automatycznie powróci do normalnej pracy.

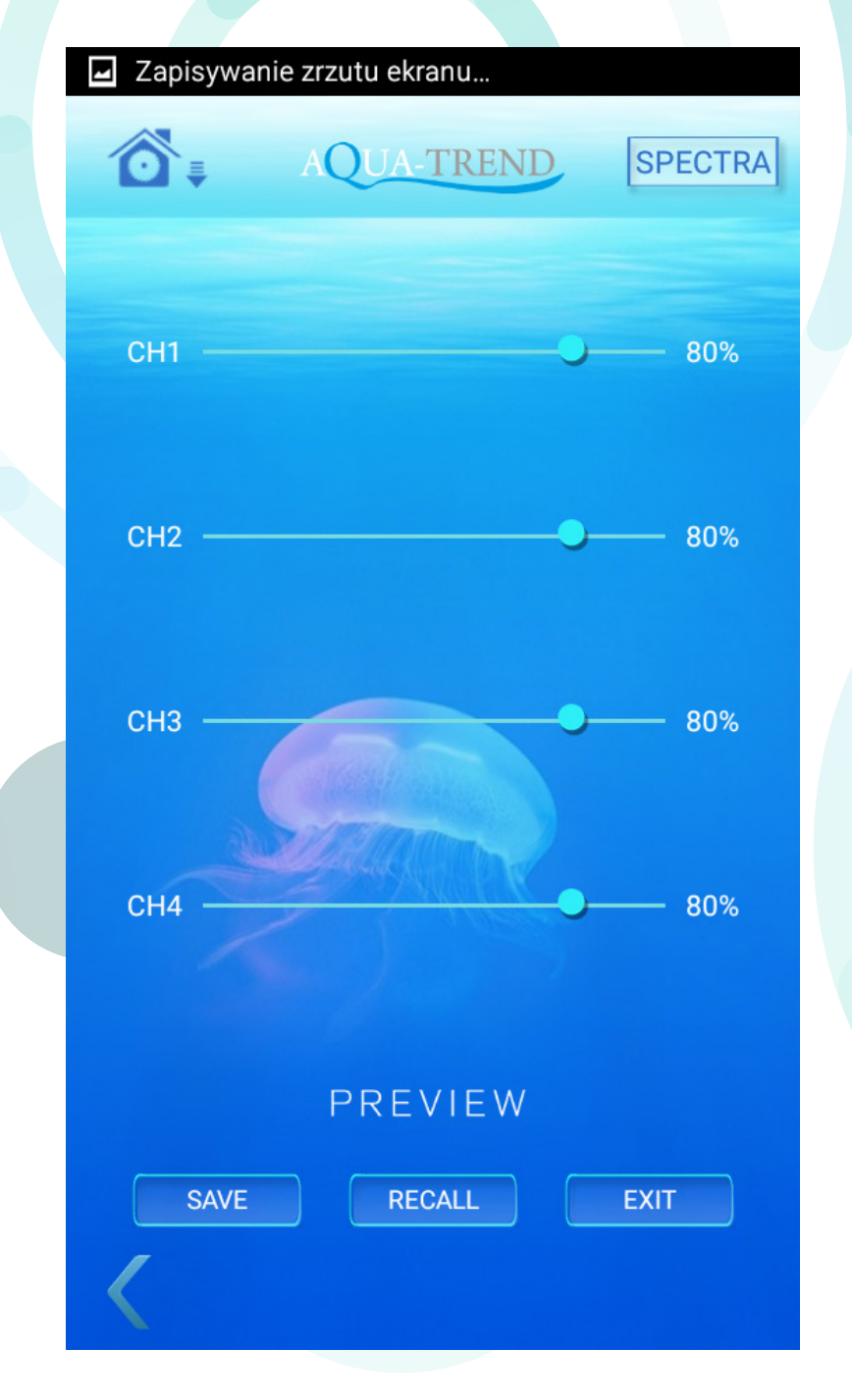

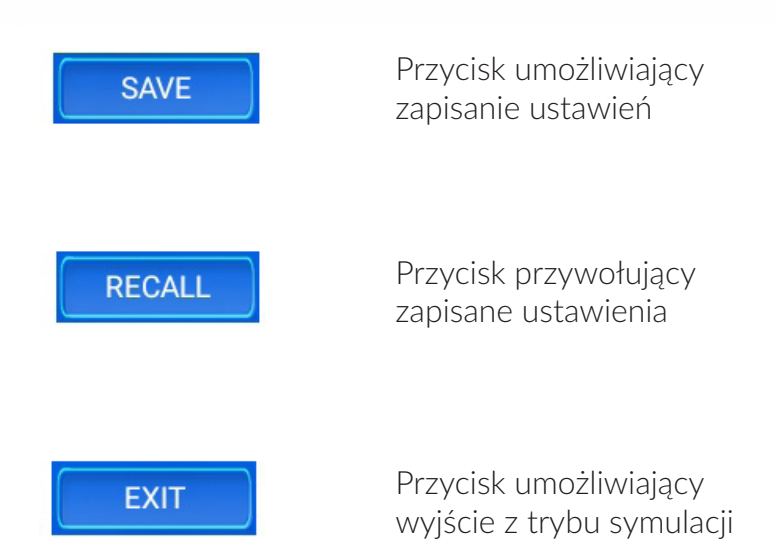

Jeśli chcesz mieć kilka samodzielnie działających lamp (master) np. w celu uzyskania różnych stref oświetlenia w zbiorniku nie musisz posiadać kilku smartfonów czy urządzeń PC. Wszystko co potrzebujesz zrobić to dodać nowe konto w aplikacji sterującej oraz zmienić niektóre dane w ustawieniach kolejnych lamp.

Aby poprawnie przeprowadzić proces zmiany danych IP należy pozostawić podłączoną do zasilania wyłącznie lampę w której będziemy dokonywać zmian.

Należy połączyć urządzenie z siecią wi-fi "SPECTRA" i poprzez przeglądarkę internetową zalogować się do panelu administracyjnego lampy. W tym celu należy w przeglądarce wpisać fabryczny nr IP lampy tj. 192.168.1.100 w polu użytkownik należy wpisać "admin" w polu hasło należy wpisać "000000".

Następnie w karcie "Basic" należy zmienić nazwę sieci np. SPECTRA1 oraz nr IP np 192.168.1.110 (zmianie podlega ostatni człon numeru IP zakres numeracji to 192.168.1.100-255). Każdą zmianę zatwierdzamy odpowiadającym jej przyciskiem "save".

**Basic** 

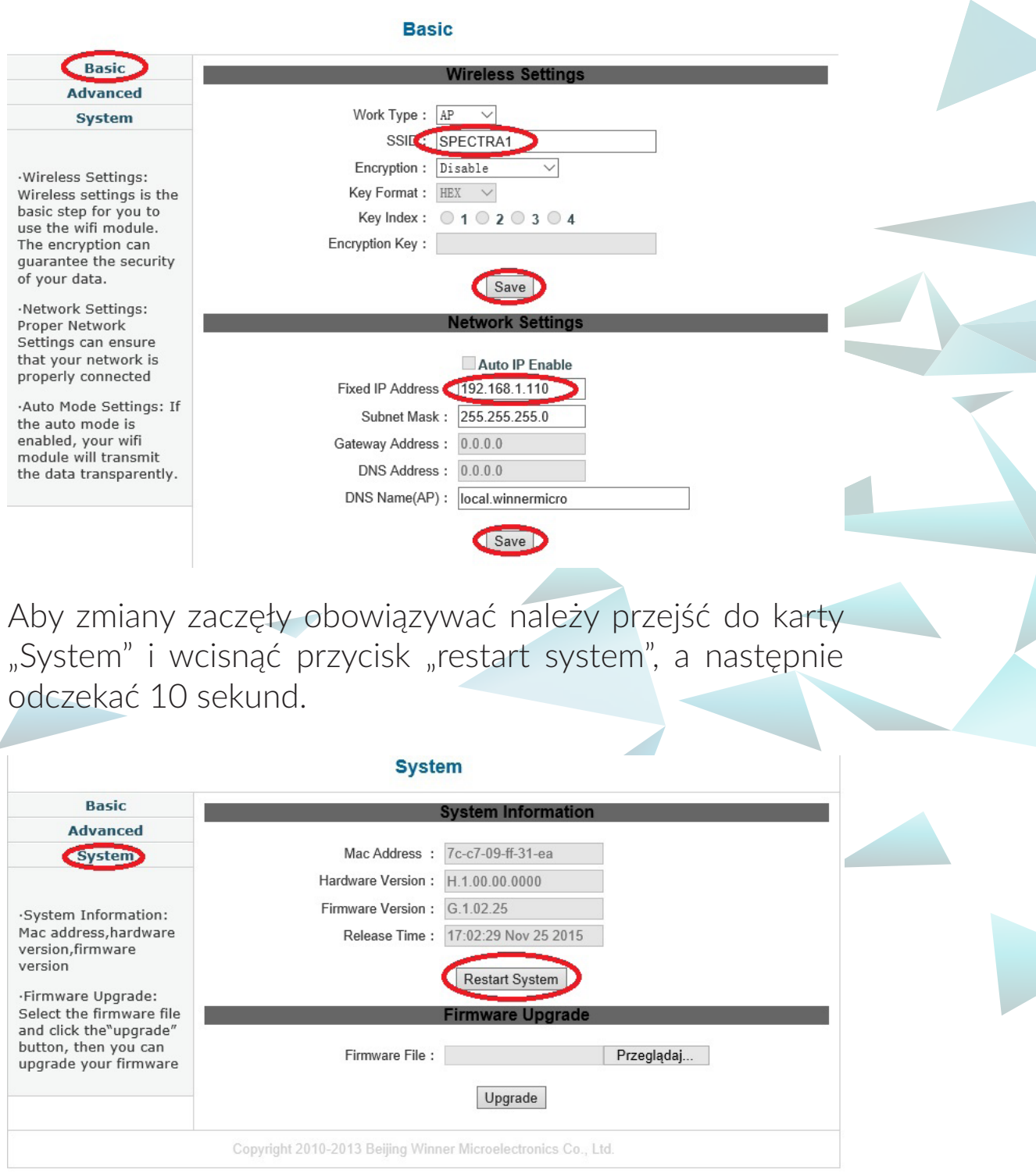

Nowe dane SSID oraz IP zostały wysłane do lampy, od teraz będzie ona tworzyła sieć o nazwie "SPECTRA1".

WAŻNA WSKAZÓWKA: Nie należy dokonywać żadnych innych zmian.

Teraz należy uruchomić aplikację LED Aqua-Trend i utworzyć konto dla nowej lampy wpisując dane zgodne z wysłanymi do lampy.

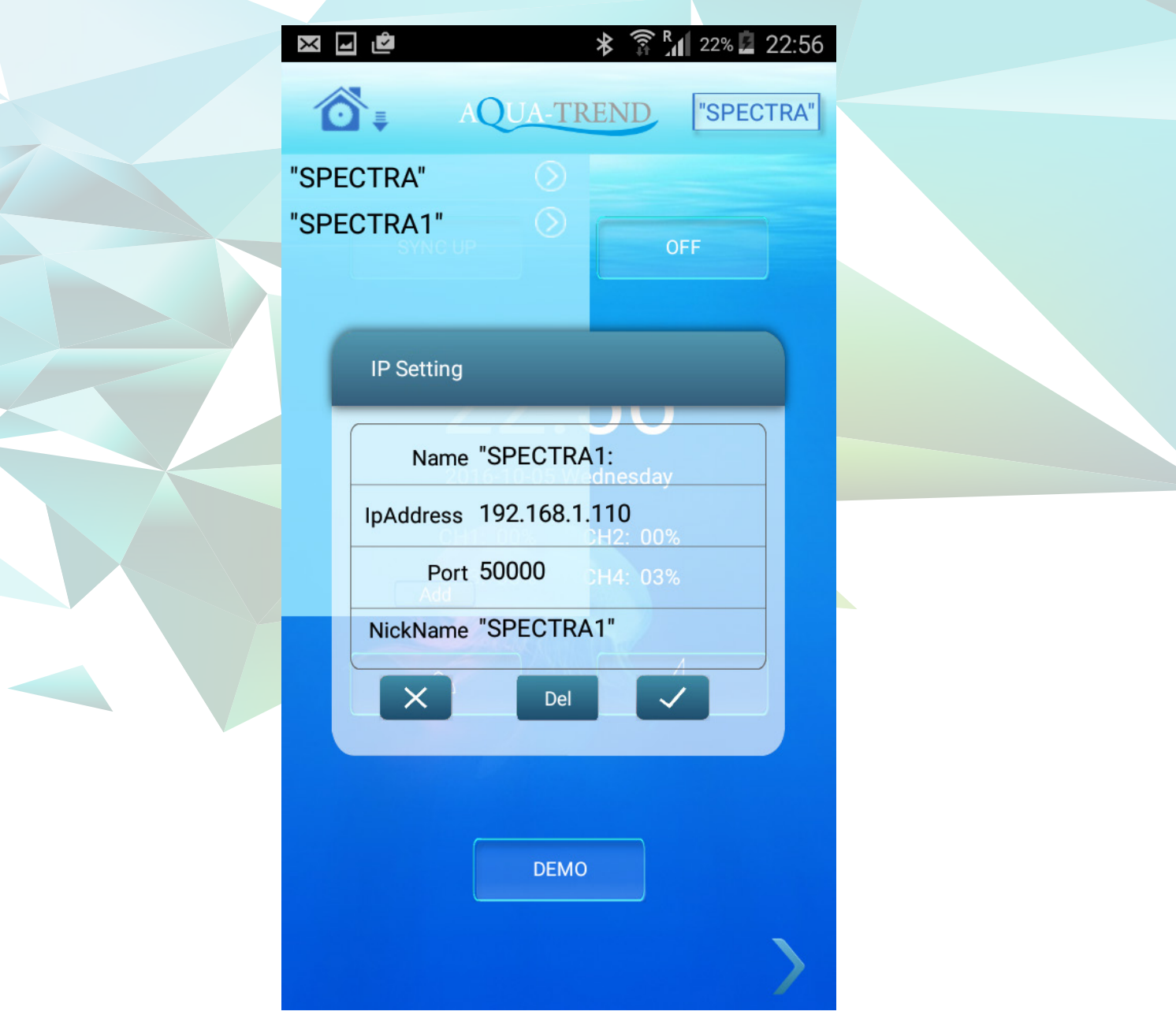

Od teraz aplikacja obsługuje dwie lampy LED, aby móc zmieniać wartości jednej z lamp należy w pierwszej kolejności połączyć się z tworzoną przez nią siecią a następnie w aplikacji LED Aqua-Trend wybrać konto odpowiedniej lampy.

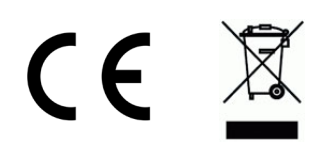

Ten symbol na produkcie lub jego opakowaniu oznacza, że produkt nie może być traktowany jako odpad komunalny, lecz powinno się go dostarczyć do odpowiedniego punktu zbiórki sprzętu elektrycznego i elektronicznego, w celu recyklingu. Odpowiednie zadysponowanie zużytego produktu zapobiega potencjalnym negatywnym wpływom na środowisko oraz zdrowie ludzi, jakie mogłyby wystąpić w przypadku niewłaściwego zagospodarowania odpadów. Recykling materiałów pomaga chronić środowisko naturalne. W celu uzyskania bardziej szczegółowych informacji na temat recyklingu tego produktu, należy skontaktować się z lokalną jednostką samorządu terytorialnego, ze służbami zagospodarowywania odpadów lub ze sklepem, w którym zakupiony został ten produkt.